**TCIndex**

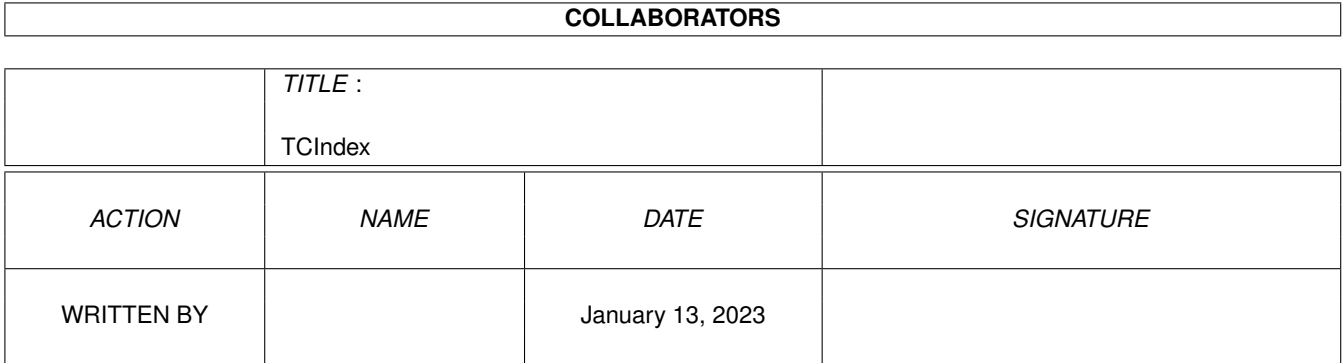

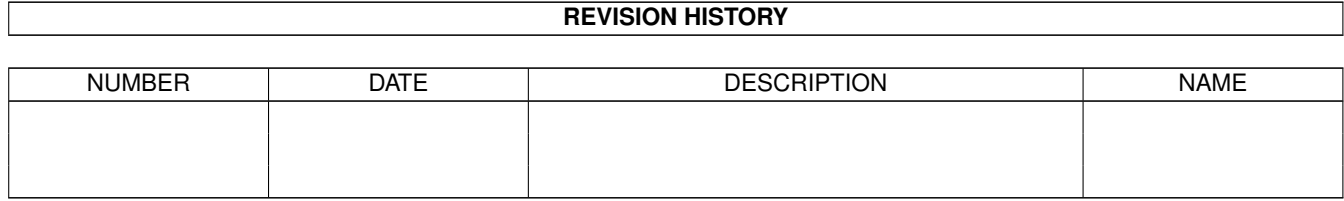

# **Contents**

#### [1](#page-3-0) TCIndex 2 and 2 and 2 and 2 and 2 and 2 and 2 and 2 and 2 and 2 and 2 and 2 and 2 and 2 and 2 and 2 and 2 and 2 and 2 and 2 and 2 and 2 and 2 and 2 and 2 and 2 and 2 and 2 and 2 and 2 and 2 and 2 and 2 and 2 and 2 and 2

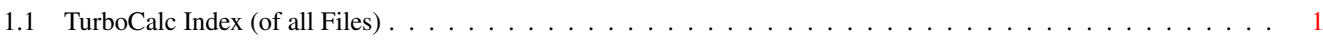

### <span id="page-3-0"></span>**Chapter 1**

## **TCIndex**

### <span id="page-3-1"></span>**1.1 TurboCalc Index (of all Files)**

TurboCalc - copyright Michael Friedrich.

This is the index of all english AmigaGuide-Files. (Additionally each file contains an own, local index.)

Symbols

#Reference

```
A
```

```
About
ABOUT()
ABS(Number)
Absolute Cell References
ACTIVATEWINDOW()
ADD(Data;Block])
ADDMENUITEM(Name; Instruction; [Title; Item])
ADDMENUSUB(Name; Instruction; [Title; Item; Sub])
ADDMENUTITLE(Name;[Title])
Alignment
ALIGNMENT([Hor];[Vert];[Block])
Alphabetical Listing of Built-in Functions
Alphabetical Listing of Built-in Macros
AND(Value1; Value2;...)
ARCCOS(Number)
ARCSIN(Number)
ARCTAN(Number)
ARexx Instructions
Arrange Windows
AT(Sheet;reference)
AVERAGE(Range)
```
BEEP() Block Instructions BLOCKVARIABLE (Name; Block) Boolean Functions Booleans BOX(Left; Right; Top; Bottom; [Block])

#### $\overline{C}$

CALL (Cell ) Cell Functions Cell Protection CELL (Row; Column) Cell /Range CELLABS (Row; Column) CHANGECOLOR (Color; Red; Green; Blue) CHANGESTYLE (Num;[Block]) CHANGEWINDOW (X; Y; Width; Height) Changing Names Changing Parameters CHAR (ASCII-Code) Chart Menus Chart Chart -Axis Labeling Chart -Hide Chart -Legend Chart -Parameters Chart -Patterns Chart -Presentation Chart -Print Chart -Refresh Chart -Remove Chart-Save as IFF-Picture Chart -Title Chart-Type Chart-Y-Axis Charts Charts CHOOSE(Index; Value1; Value2; Value3...) CLEAN (Text ) Clear Contents CLEAR(Data; block]) Close CLOSESHEET (Now ) CODE (Text ) Colors COLORS([Color1];[Color2];[block]) Column Width COLUMN (Column ) COLUMNNUMBER (Range ) COLUMNWIDTH (Width;[Block]) Command Config - Delete Config - Load Config - Save

```
Copy
COPY([Block])
Copying
a block
Copyright
COS
(Number
)
COSHYP
(Number
)
COUNT
(Range
)
COUNT2
(Range
)
Create Chart
Create Series
CRITERIA([Range])
CSVINSERT([Block];[Name];[Separator])
CSVLOAD([Name]);[Separator])
CSVSAVE([Name]);[Separator])
CSVSAVEBLOCK([Block];[Name];[Separator])
CURRENTCELL()
Cursor Control
Cut
CUT([Block])
```
#### D

Data Database Functions Database Instructions Database DATABASE([Range]) Date Functions DATE (Year; Month; Day) DATEVALUE (Text ) DAY (Date ) DBAVERAGE (Database; Column; Criteria) DBCOUNT (Database; Column, Criteria) DBCOUNT2 (Database; Column, Criteria) DBDELETE() DBEXTRACT([Cell]) DBFIND([Cell]) DBMAX(Database; Column; Criteria) DBMIN(Database; Column; Criteria) DBPRODUCT (Database; Column; Criteria) DBSORT (Ascending;[Cell]) DBSUM(Database; Column; Criteria) Default Font Define Criteria Define Database Define Name Define Names Definition of a Database Range DEGTORAD (Angle ) DELAY (Time ) Delete DELETEVARIABLE (Name ) Deleting Data Records Deleting Names DELMENUITEM (Title; Item) DELMENUSUB (Title; Item; Sub)

DELMENUTITLE(Title) DEMOVERSION() DIASHOW() Display DISPLAY(Title;Raster;Toolbar;Formulas;Zero) DOWN(Num)

#### E

```
Edit
Editing Mode
Editing
ENDUPCAPITAL(Capital;Interest Rate;Term[;Period])
ENDUPINTERESTCAPITAL(Installment;Interest rate;Term[;Period])
Entering a Formula
Error Messages
EXECUTE(File;Parameter;[Window])
EXP(Number)
Export to
Extract
Extracting Data Records
```
#### F

```
FAC(Number)
FALSE()
Fill
FILL(Mode;[Block])
Filling a Range
Financial Functions
Find
FIND(Text;Part;Case;Columns;Range)
Finding Data Records
Font
FONT([Num];(Characterset];[Block])
Foreign Formats
Format
Formatting Instructions
Formatting
FORMFEED(Flag)
Frame
FRAME(Left;Right;Top;Bottom;[Block])
Freeze
FREEZE(Cell)
Functions
Functions: English - German
Functions: German - English
```
#### G

Generals Generating a Series GETCURSORPOS GETFORMULA [Cell]

GETVALUE [Value] Goto GOTO(Cell) GOTOCOLUMN(Column) GOTOLINE(Line)

#### H

Help Items Help HELP(Num;File) Hide Sheet-Window Hide HIDE(Row;[Block]) HLOOKUP(Value;Range;Offset;[Exact])

#### I

Iconify ICONIFY() IF(Condition;Value1;Value2) IFGOTO(Condition;Cell) Import from INDIRECT(Text) Info Information about the Manual Input Formats Input Instructions Input Mode Input INPUT(Text[;Title];[Cell]) Insert Cells Insert Data INSERTFORMULA() INSERTMACRO() INSERTNAME() Installation INSTALLMENTAMOUNT(Endup value;Interest rate;Term[;Period]) INSTALLMENTTERM(Endup value;Instalment amount;Interest rate;[;Period]) Instructions Instructions INTEGER(Number) INTERESTRATE(Capital;Endup value;Term[;Period]) Introduction to TurboCalc 2.0 ISDATE(Value) ISEMPTY(Reference) ISERR(Reference) ISSTRING(Value) ISTIME(Value) ISVALUE(Value)

#### K

Keyboard Handling

 $T$ .

LANGUAGE(Mode;Block) LASTCOLUMN() LASTROW() LEFT(Num LEFT(Text;Number) LENGTH(Text) LG(Number) LINE(Line) LN(Number) Load / Save LOAD([Name]) LOADCONFIG() Locale LOCALE(NF1;NF2;DF;Currency;CPrefix;CSuffix;Inch) LOG(Number) LOG10(Number) LOOKUP(Value;Range;[Exact]) LOOP() LOWER(Text)

#### M

Macro Control Macro Control Macro Instructions Macro MACRO(...) Macro/ARexx Instructions MACROPLAY(Cell) Macros: English - German Macros: German - English Mathematical Functions MAX(Range) Menu Instructions MESSAGE(Text[;Title]) MID(Text;Number1;Number2) Miscellaneous Functions MOD(Number1;Number2) MONTH(Date) MOVEWINDOW(X;Y)

#### N

Names New Sheet-Window New NEWMENU() NEWSHEET(Name) NEWWINDOW() NOT(Value) NOW()

```
Numbers
Numeric Format
NUMERICFORMAT(Format;[Block])
```
#### O

OLDCOLORS() Omission of all Parameters Omission of some Parameters Open Operators Options Options OR(Value1; Value2;...)

P

```
PART(Text;Number1;Number2)
Paste only
Paste
PASTE([Block])
PASTEDATA(Mode;[Range])
Pattern
PATTERN(Number;[Block])
PI()
Play
Plus: +
Plus: +, minus: -
POSWINDOW()
POSWINDOW2()
Print (Graphic)
Print (Text)
Print Format
Print Range
PRINT(Printer;File;NQL;Range;Page1;Page2;LPI;Colored;Break;Size;Width;Height)
PRINTFORMAT(LM;RM;UM;BM;STYLE;HEADLINE;HEADTEXT;FOOTER;FOOTTEXT;TITLE;RASTER)
Printing
PRINTRANGE(Activate;[Range])
PROCALCINSERT([Block];[Name])
PROCALCLOAD([Name])
PRODUCT(Range)
Project
PROTECTFLAGS()
Protection Flags
PROTECTION([Write];[Formula];[Block])
PUT(Contents[;Cell])
\circ
```
Quit QUIT([Flag])

RADTODEG (Angle ) RANGEABS (Row; Column; Height; Width) RANGEHEIGHT (Range ) RANGEWIDTH (Range ) RANGEX([Range]) RANGEY([Range]) RECALC([Mode]) Recalculate Record RECORD() REFRESH (Mode ) REM ... Remove Cells REMOVE (Data;[Block]) REPEAT (Text; Number) REQUEST (Text[;Title]) RETURN([Cell]) REVISION() RIGHT (Num RIGHT (Text; Number) RND() ROUND (Number; Positions) Row Height ROWHEIGHT (Height; Block) ROWNUMBER (Range ) RUN(File; Parameter; [Window])

#### S

Save as Save Block as Save SAVE([Name]) SAVEAS([Name]) SAVEBLOCK([Block];[Name]) SAVECONFIG() Saving as IFF Saving your Work Screen - as WB-Copy Screen - Colors Screen - Default Colors Screen - Font Screen - individual Screen - on Workbench Screen Control Screen Modes SCREEN (Width; Height; Depth; Mode) Screen- Smartrefresh Select Mode SELECT([Block]) Selecting a Cell Selecting Ranges SELECTSHEET (Name [; Windownumber]) SERIES (Type; Increment; Columns; Range) SETFONT (Characterset; Mode)

```
Setting Names
SETxxx(Condition;Value1;Value2[;Reference])
SHANGHAI(Mode)
Sheet Functions
Sheet
SHEETFLAGS(Maxwidth;Maxheight;Calculation;Return;Direction;Icons)
SHEETHIDE(Sheetname;Windownumber)
SHEETNAME()
SHEETSHOW(Sheetname;Windownumber)
Show active Cell
Show Chart
Show Sheet-Window
Show
SHOW(Row;[Block])
SHOWMENU()
SIGN(Number)
SIN(Angle)
SINHYP(Number)
SIZEWINDOW(Width; Height)
SMARTREFRESH(Flag)
Sort Database
Sort Range
SORT(Ascending;Direction;Cell;Range)
Sorting Data Records
Special ARexx-Instructions
SQR(Number)
SQRT(Number)
Start of TurboCalc
START(Filename)
STARTUPCAPITAL(Endup value;Interest rate;Term[;Period])
STDCOLORS()
STDFONT(Character set)
STEP([Flag])
Stop Playing
Stop Recording
STOPRECORD()
SUM(Range)
SYLKINSERT([Block];[Name])
SYLKLOAD([Name])
SYLKSAVE([Name])
SYLKSAVEBLOCK([Block];[Name])
SYSINFO()
T
Table of Contents: Functions
Table of Contents: Menu
Table of Contents: Topics
Table of Contents: TurboCalc
TAN(Angle)
TANHYP(Number)
```
TCDINSERT([Block];[Name])

Text Functions TEXT(Data[;Format])

Texts

TERM(Capital;Endup value;Interest Rate[;Period])

The Creation The Search Criteria TIMEVALUE(Text) TODAY() Toolbar Translate Formulas Transpose TRANSPOSE([Block]) Tricks to Improve your Printouts TRIM(Text) TRUE() TurboCalc: Appendix TurboCalc: Functions TurboCalc: Menu TurboCalc: Topics TurboCalc: TurboCalc TurboCalc: Tutorial TurboCalc-Sheets

#### $U$

UNCHANGED() UNTIL(Condition) UP(Num UPPER(Text) UPPER2(Text)

#### V

VALUE(Text) VARIABLE(Name; Value) VERSION() VLOOKUP(Value;Range;Offset;[Exact])

#### W

WEEKDAY(Date) WHILE(Condition) WINDOWTOBACK() WINDOWTOFRONT()

#### X

XOR(Value1;Value2;...)

Y YEAR(Date)